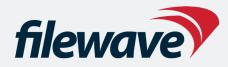

#### FileWave 15 Unleashed: Expanding Your Device Management Toolbox

15 Underutilized Features That Can Supercharge Your Workflow

Presented by Jonathan Kane and Josh Levitsky, CISSP

#### **FILEWAVE**

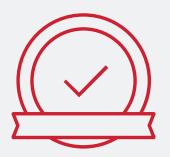

#### IS YOUR SWISS ARMY KNIFE

FileWave has the most in-depth functionality and you can customize it precisely to your needs.

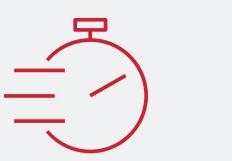

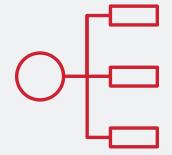

#### HAS 30+ YEARS OF EXPERIENCE

FileWave has been a pioneer in the Endpoint Management market for more than three decades.

#### MAKES YOU MORE EFFICIENT

FileWave saves you countless hours of work - and you can use that time to take care of other important tasks.

#### **FILEWAVE GIVES YOU: HIGH LEVEL**

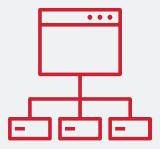

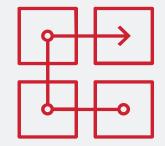

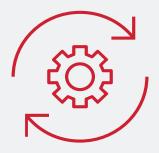

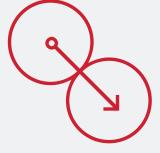

#### CROSS-PLATFORM MANAGEMENT

FileWave is crossplatform first and lets you manage devices from all operating systems.

#### CONTENT DEPLOYMENT

FileWave's Fileset technology helps you to pack and distribute content effortlessly.

#### SELF HEALING TECHNOLOGY

FileWave allows you to automatically identify and repair compromised software. **Drag & Drop** Drag and drop your applications obtained from the App and Play Stores directly to any destination to get started.

#### FILEWAVE MULTI-PLATFORM MDM+

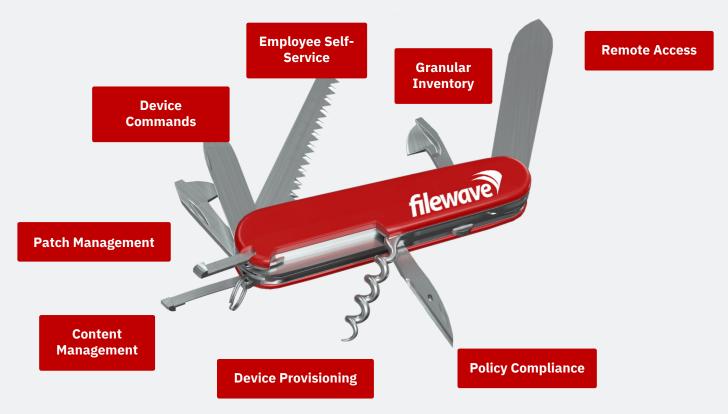

#### **Overview**

FileWave is such a versatile and powerful tool, that there are many abilities that many people may not know about or have explored.

As part of our latest release of **FileWave 15**, we wanted to select 15 of our favorite features that you might not be aware of, but we think could be very useful in your daily workflows.

So, in a modified version of David Letterman's Top Ten list, we'd like to present Our Top Fifteen list....

# **#15: File-Level Deployment/Self Healing**

- FileWave can deploy files at a very granular level including all permissions and attributes
- Files trickle down in the background to the drive and only the ones needed
- Once files arrive, when conditions for activation are met, files appear in proper locations
- When software upgrades, it will pull just the files needed from server/booster
- This allows Self-Healing any change to file will be repaired on verification
- Incremental Upgrades only grab the changed files
- More efficient- many smaller files rather than large which needs to run
- Tools to capture these FileSets

# **File-Level Deployment/Self Healing**

|              |                                                                                                    |               |               |            |                | Contents: BBEdit.app |          |             |              |            |          |
|--------------|----------------------------------------------------------------------------------------------------|---------------|---------------|------------|----------------|----------------------|----------|-------------|--------------|------------|----------|
| Import File/ | Folder                                                                                                    | New Folder    | i<br>Get Info | Edit Regis | stry Edit Text | Export Files         | Delete T | ake Control |              |            |          |
| Revision     | <d< td=""><td>efault&gt; (Init</td><td>ial Revisi</td><td>on)</td><td>0</td><td></td><td></td><td></td><td></td><td>Manage Rev</td><td>isions</td></d<> | efault> (Init | ial Revisi    | on)        | 0              |                      |          |             |              | Manage Rev | isions   |
| 🗸 Hide       | unuse                                                                                                    | d folders     |               |            |                |                      |          |             | ٩            |            |          |
| Name         |                                                                                                    |               |               | ^          | Size           | Access               | User     | Group       | Verification | ID         | Modifica |
| T 🖸 Ap       | plicat                                                                                                    | ions          |               |            |                | rwxr-xr-x            | root     | admin       |              | 103        |          |
| - <b>T</b>   | BBEd                                                                                                    | it.app        |               |            |                | rwxrwxr-x            | Typic    | admin       |              | 108952     |          |
|              | Co                                                                                                    | ontents       |               |            |                | rwxrwxr-x            | Typic    | admin       |              | 108953     |          |
|              | ► I                                                                                                    | _CodeSigr     | nature        |            |                | rwxrwxr-x            | Typic    | admin       |              | 109096     |          |
|              |                                                                                                    | embedded      | I.provisio    | nprofile   | 8 kB           | rw-rr                | Typic    | admin       | Self Healing | 109105     | 11/20/1  |
|              | ▶ 🖿                                                                                                    | Frameworl     | ks            |            |                | rwxrwxr-x            | Typic    | admin       |              | 108999     |          |
|              | ▶ 🖿                                                                                                    | Helpers       |               |            |                | rwxrwxr-x            | Typic    | admin       |              | 109066     |          |
|              | Ľ                                                                                                    | Info.plist    |               |            | 31.3 kB        | rw-rw-r              | Typic    | admin       | Self Healing | 109161     | 11/20/1  |
|              | ▶ 🖿                                                                                                    | Library       |               |            |                | rwxrwxr-x            | Typic    | admin       |              | 109064     |          |
|              | ► I                                                                                                    | MacOS         |               |            |                | rwxrwxr-x            | Typic    | admin       |              | 109062     |          |
|              |                                                                                                    | PkgInfo       |               |            | 8 B            | rw-rw-r              | Typic    | admin       | Self Healing | 109164     | 11/20/1  |
|              | ► I                                                                                                    | Plugins       |               |            |                | rwxrwxr-x            | Typic    | admin       |              | 108971     |          |
|              | ► D                                                                                                    | Resources     |               |            |                | rwxrwxr-x            | Typic    | admin       |              | 108958     |          |
|              | ► I                                                                                                    | SharedSup     | oport         |            |                | rwxrwxr-x            | Typic    | admin       |              | 108966     |          |
|              | ► III                                                                                                    | XPCServic     | es            |            |                | rwxrwxr-x            | Typic    | admin       |              | 108954     |          |

| 🗧 🔍 🏮 🔹 Info - BBEd       | it.app : Info.plist     |
|---------------------------|-------------------------|
| Info.plist                |                         |
| Kind: File                |                         |
| Created: Tue Nov 20 2018  | 01:14 pm                |
| Modified: Tue Nov 20 2018 |                         |
| Permissions ACLs Ve       |                         |
|                           |                         |
| Mode                      | Ownership               |
|                           | R W X                   |
| Owner:                    |                         |
| Group:                    |                         |
| Everyone:                 |                         |
| atialau a                 | setGID setUID           |
| SUCKY                     | SetGID SetCID           |
|                           |                         |
|                           |                         |
|                           |                         |
|                           |                         |
|                           |                         |
|                           |                         |
|                           |                         |
|                           |                         |
|                           |                         |
| Apply to Enclosed         | Apply                   |
|                           |                         |
| Click the lock to take    | control of this Fileset |
|                           |                         |
|                           |                         |

## **#14: What? We Have Dashboard(s)**

- FileWave Central Tearable-off Dashboard with ALERTS
- FileWave Anywhere Grafana Powered Dashboard (lots of customization)
- Ultimately aiming for a Grafana based dashboard on both interfaces
- Can't decide? Use both!
- Take advantage of the notifications in Central Dashboard
- It will notify you of any issues with Certs, Booster Issues, etc.
- Central Dashboard is pretty straightforward, and for the Grafana based dashboard in FileWave Anywhere check out--

#### **Central Dashboard and Anywhere Dashboard**

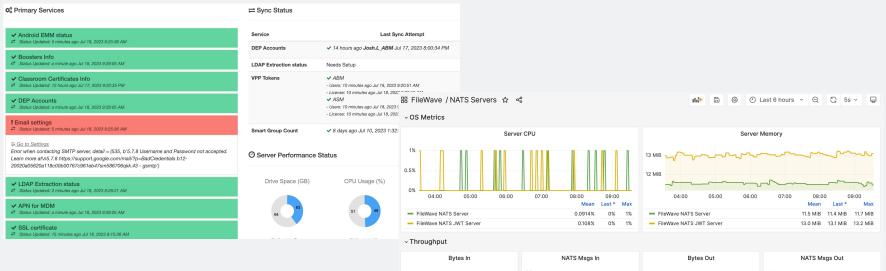

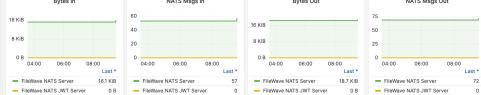

0

# **#13: Setting Permissions for FileWave Admins**

- As you are aware you can have many different Admin users in FileWave
- Admins can be allowed/restricted to certain functionality and abilities
- Permissions can also be set for objects in FileWave as well such as FileSets, Clients, and even VPP tokens
- These permissions and authorizations are respected when using the FileWave API , FileWave Central, and FileWave Anywhere
- An admin user can "lock" objects so multiple admins don't work same items
- Model Update however is universal and across the board

#### **Permissions for FileWave Objects/Admins**

|                                                                                                    | User detail                     | s Permissions VPP tokens Application to | kens TeamViewer                        |                |                         |   |
|----------------------------------------------------------------------------------------------------|---------------------------------|-----------------------------------------|----------------------------------------|----------------|-------------------------|---|
| Account Name Phone Phone Control Phone Phone Pho | Server/Model                    | s Permissions VPP tokens Application to | realiviewer                            |                |                         |   |
| Test2                                                                                                    | Vpdate Model                    | Activation Keys                         |                                        |                |                         |   |
| LDAP Admins                                                                                                    | Revert Model                    | Auditing                                |                                        |                | Permissions             |   |
| fwadmin2                                                                                                    | General                         |                                         |                                        |                |                         |   |
| fwadmin                                                                                                    |                                 |                                         |                                        | Select Adminis | strator and rights set: |   |
| extra-metrics                                                                                                    | Can Administer Users            |                                         |                                        | Account Name   | Rights                  |   |
| demoadmin                                                                                                    | Preferences                     |                                         |                                        | Account Name   | Rights                  |   |
| Azure IDP KaneGroup                                                                                                    | Change Preferences              | Configure User Enrollment               | Configure EMM Ente                     | L TestODA      | read / write / delete   |   |
| L autopkg                                                                                                    | Configure Server Settings       | Download DEP Certificate                | Configure EMM Defa                     |                | used ( units ( delete   |   |
|                                                                                                    | Upload Server Certificate       | Configure DEP Accounts                  |                                        | L Test2        | read / write / delete   |   |
|                                                                                                    | Configure Chromebooks           | Configure VPP Tokens                    |                                        | LDAP Ad        | read / write / delete   |   |
|                                                                                                    | Configure Google Firebase       | Configure SIS Settings                  |                                        |                | (                       |   |
|                                                                                                    | Upload MDM Client Packages      | Configure Classroom                     |                                        | 💄 fwadmin2     | read / write / delete   |   |
|                                                                                                    | Clients and Groups              |                                         |                                        |                |                         |   |
|                                                                                                    | Modify Clients/Groups           | Set Permissions                         | View Location Infor Turn Tracking On/C | 💄 extra-me     | read / write / delete   | ( |
|                                                                                                    | Clear Fileset Status            | Change Enrollment Username              |                                        | L demoad       | read / write / delete   |   |
|                                                                                                    | Wipe Devices                    | Manage Automatic Enrollment             |                                        | a demoad       | read / write / delete   |   |
|                                                                                                    | Filesets and Groups             |                                         |                                        | Azure ID       | read / write / delete   |   |
|                                                                                                    | Modify Filesets                 | Export Fileset/Template                 | Set Permissions                        | 💄 autopkg      | read / write / delete   |   |
|                                                                                                    | Show Fileset Report             | Manage VPP codes                        |                                        |                | read / write / delete   |   |
| - Manage VPP Tokens                                                                                                    | Check LDAP/IDP user permissions | LDAP/IDP user application tokens        | Apply                                  |                |                         |   |

Note: Propagation applies automatically recursively to children when "no permissions" is selected. This will not be visible by editing the permissions for children of those nodes.

# **#12: Yes, We Do Windows (MDM)**

- For years we have managed Windows with our agent and Imaging
- Now, We've added Windows MDM to our management suite
- MDM is available Microsoft Entra ID P1 and P2 no inTune required
- Can push out Windows profiles (CSPs)
- Enrollment occurs from on first boot when asked for your organization's credentials
- Support for Autopilot
- Related: Tools like Xcreds 2.x support login using Azure, Google Cloud, Okta and any OIDC provider

#### Windows MDM

|          | FileWave Anywhere |                                            | 🖵 Model Number: 1456 🛹 🔞 🕐 fw                                                                                                    | vadmin ∨ |
|----------|-------------------|--------------------------------------------|----------------------------------------------------------------------------------------------------|----------|
|          | <                 | $\leftarrow$ New Windows Prof              | äle ∠                                                                                                    |          |
| JI       | Go to Dashboard   |                                            |                                                                                                    |          |
| P        | Devices           | Search profile Q                           | Device Settings                                                                                                    | -        |
|          | Payloads          | Configured                                 | Allow changes to auto play settings                                                                                                    |          |
|          | Imaging           | General<br>Mandatory                       | ✓ Allow changes to data sense settings                                                                                                    |          |
| G        | Software Updates  | Configured                                 | Allow changes to date and time settings                                                                                                    |          |
| .₹       | Deployments       | Not configured                             | Allow changes to the language settings.     Allow Online Tips                                                                                                    |          |
| ∿]       | Associations      | BitLocker<br>Not configured                | Enables or disables the retrieval of online tips and help for the Settings app.                                                                                                    |          |
| ۶¢,      | Sources           | Bluetooth Policy<br>Not configured         | Allow changes to the power and sleep settings.                                                                                                    |          |
| <b>.</b> | Reports           | E Certificates<br>Not configured           | Allow changes to the region settings.     Allow changes to the sign-in options.                                                                                                    |          |
| Ēg       | Licenses          | Cloud and storage<br>Not configured        | Allow the user to change VPN settings.                                                                                                    |          |
| .5.0.1-  | 8a2059            | (cp) Connectivity<br>Not configured        | Allow changes to the workplace settings.                                                                                                    |          |
|          |                   | Defender Antivirus<br>Not configured       | Allow user to change account settings.                                                                                                    |          |
|          |                   | Device Restrictions<br>Not configured      | Configure Taskbar Calendar.                                                                                                    |          |
|          |                   | Display<br>Not configured                  | Configures the default setting for showing additional calendars (besides the default calendar for the locale) in the taskbar clock and calendar flyout.  Please note that this option will be deployed to Azure AD users only. It |          |
|          |                   | C Enterprise Cloud Print<br>Not configured | will not be be deployed to local users.                                                                                                    |          |
|          |                   | Firewall                                   |                                                                                                    |          |
|          |                   |                                            |                                                                                                    |          |

Cancel

## **#11: Custom Fields are VERY Powerful Tools**

- FileWave has a lot of built-in inventory variables- custom fields can expand
- Custom fields are user defined variables that like any variable can be used in any script or profile where they might be useful
- Can ALSO be used for SmartGroup criteria...
- Data can be placed into these fields manually, via an import, from LDAP or the most powerful method— a script than runs on a macOS or Windows
- Data an be string, integer, boolean, or date/time
- These scripts can run on a regular schedule and update the field value
- Since Client View allows any inventory field to be added, can use to filter
- Used to get data into FileWave that isn't there by default
- Examples-- Battery health, Virus definition version, or can inject values through API!

#### **Custom Field Examples**

Custom Fields

| •••                                    |               |                             | Custom Fie              |
|----------------------------------------|---------------|-----------------------------|-------------------------|
| Custom Fields                          | <b>Q</b> Sear | rch                         | Field Details           |
| Display Name                           | _^ Int        | ernal Name                  | Name                    |
| Display Model                          | di            | splay_model                 | Display Model           |
| Last Reboot Mac                        | la            | st_reboot_mac               |                         |
| Mac Battery Cycles                     | m             | ac_battery_cycles           | Internal Name           |
| Mac Battery Status                     | m             | ac_battery_status           | Using internal name the |
| Mac List of Applications in /Applicati | ons m         | ac_list_of_applications_in_ | display_model           |
| Mac SSD or Not                         | m             | ac_ssd_or_not               |                         |
| Role                                   | ro            | le                          | Description             |
| Service History                        | Se            | rvice_history               |                         |
| Test of Last Reboot                    | te            | st_of_last_reboot           | Provided By             |
| Uptime Mac                             | up            | otime_mac                   | Defines how the field v |
| Virus Definition Version               | vi            | rus_definition_version      | Client Script           |
| Windows Battery Check                  | wi            | ndows_battery_check         |                         |
| Windows Battery Data                   | wi            | ndows_battery_data          | 🗸 Assigned to all       |
| Windows Battery Health                 | wi            | ndows_battery_health        | Values                  |
| Windows OS Info                        | wi            | ndows_os_info               |                         |
| Windows Serial Number                  | wi            | ndows_serial_number         | Data Type               |
| Windows Uptime                         | wi            | ndows_uptime                | String                  |
| Windows-Serial                         | wi            | ndows_serial                | Restrict allowed        |
| X-Protect-File-Version                 | ×_            | protect_file_version        | Use a default v         |
|                                        |               |                             |                         |
|                                        |               |                             |                         |
|                                        |               |                             | Client Script           |
|                                        |               |                             |                         |
| _+ Imp                                 | port          | Export Duplicate            |                         |

| ls                                                     |            |
|--------------------------------------------------------|------------|
|                                                        |            |
|                                                        |            |
| the field can be referenced in other parts of FileWave |            |
|                                                        |            |
|                                                        |            |
|                                                        |            |
|                                                        | Custom     |
|                                                        | Display Na |
| value shall be populated                               | Display N  |
|                                                        | Last Reb   |
| II devices                                             | Mac Batt   |
|                                                        | Mac Batt   |
|                                                        | Mac List   |
|                                                        | Mac SSD    |
|                                                        | Role       |
| ed values                                              | Service H  |
| value                                                  | Test of L  |
|                                                        | Uptime N   |
| +                                                      | Virus Det  |
| ot                                                     | Windows    |
|                                                        | Windows    |
|                                                        | Windows    |
|                                                        | Windows    |
|                                                        | Windows    |
|                                                        |            |

| •••                                                                                                    |                                                                                                    | Custom Fields                                                                                                    |
|----------------------------------------------------------------------------------------------------|----------------------------------------------------------------------------------------------------|----------------------------------------------------------------------------------------------------|
| Custom Fields Q                                                                                               | Search<br>Internal Name<br>display_model<br>last_reboot_mac<br>mac_battery_cycles<br>mac_battery_status<br>s mac_list_of_applications_in_<br>mac_ssd_or_not<br>role<br>service_history<br>test_of_last_reboot<br>uptime_mac<br>virus_definition_version<br>windows_battery_check<br>windows_battery_cheath | This script will be run on the client side on verification. The output of the script will be captured and will serve as the va<br>for the field. The default value will be assigned until the script is executed. If the script fails during client association, the<br>default value will be used.<br><b>macOS</b> Windows<br>Script type: Shell<br>#1/bin/bash |
| Windows Sartey Feature<br>Windows Serial Number<br>Windows Uptime<br>Windows-Serial<br>X-Protect-File-Version | windows_battery_inearth<br>windows_os_info<br>windows_serial_number<br>windows_serial<br>x_protect_file_version                                                                                                    | <ul> <li>Use output only when the script exits with code 0</li> <li>Replace line feed characters with space</li> </ul>                                                                                                    |

# **#10: Deployments in FileWave Central**

- FileWave Central is the power tool to manage FileWave
- FileWave Anywhere introduced Deployments which are basically a new and improved version of Associations that also allow exclusions
- However, until FileWave 15 you could see but not edit/create them in FileWave Central
- Now you can hop between FileWave Central and FileWave Anywhere and consistently see the same Deployments
- Associations will ultimately be retired but its easy to move to Deployments
  - Deployments can now be created/edited/deleted in FileWave Central
  - In FileWave Anywhere, you can migrate Associations to Deployments

#### **Deployments in FileWave Central**

|                                                      |                               |                                           |                              |                 |                             | Deployment: S                                                                  | ample iOS Deploy |
|------------------------------------------------------|-------------------------------|-------------------------------------------|------------------------------|-----------------|-----------------------------|--------------------------------------------------------------------------------|------------------|
| ••                                                   | Deployment: Sample iOS Deploy |                                           |                              |                 |                             | Name: Sample iOS Deploy                                                        |                  |
| Name: Sample iOS Deploy                              |                               |                                           |                              |                 |                             | Targets Fil                                                                    | esets Options    |
|                                                      | Targets Filesets Options      |                                           |                              |                 |                             | Installation Type                                                              |                  |
| Targets (Included: 1 - Total number of included clie |                               |                                           |                              |                 |                             | Configures if Filesets are installed directly or available in the kiosk.       |                  |
| Name - Path Platform                                 |                               |                                           |                              |                 |                             | O Direct Installation                                                          |                  |
| ▼ o ~All iPads /                                     |                               |                                           |                              |                 |                             | Kiosk Self-Service                                                             |                  |
| 📮 iPad-9 /~All i Apple iOS                           |                               |                                           |                              |                 |                             |                                                                                |                  |
| Pad-8 /~All i Apple iOS                              |                               |                                           |                              |                 |                             | Timing                                                                         |                  |
| DiPad-7 /~All i Apple iOS                            |                               |                                           | D                            | eployment: Samp | le iOS Deploy               | Select when Filesets are deployed or removed from devices (optional).          |                  |
| iPad-6 /-All i Apple iOS iPad-5 /-All i Apple iOS    | N                             | ame: Sample iOS Deploy                    |                              |                 |                             |                                                                                |                  |
| ↓ iPad-4 /~All i Apple IOS                           |                               |                                           |                              |                 | 0 uting                     | Activate files at:                                                             | v                |
| ↓ iPad-3 /~All i Apple iOS                           |                               | Filesets or Fileset Groups (Included: 3 - |                              |                 | s Options                   |                                                                                |                  |
| DiPad-2 /~All i Apple iOS                            |                               | Name                                      | <ul> <li>Revision</li> </ul> | Size            | VPP Token                   | -                                                                              |                  |
| ☐ iPad-1 /~All i Apple iOS                           |                               | IOS App - Classroom                       |                              |                 | FileWave ABM VPP (migrated) |                                                                                |                  |
| 💭 Filew /~All i Apple iOS                            |                               | iOS App - CartoonSmart TV                 |                              |                 | FileWave ABM VPP (migrated) |                                                                                |                  |
| + -                                                  |                               | 📋 iOS App - Airbnb                        |                              |                 | FileWave ABM VPP (migrated) |                                                                                |                  |
| Exclusions (Excluded: 1 - Total number of excluded   | alianta: 1)                   |                                           |                              |                 |                             | License Distribution                                                           |                  |
| Name - Path Platform                                 | clients. I)                   |                                           |                              |                 |                             | Select the license distribution model you prefer to apply for this Deployment. |                  |
| Filewave iPad /~All Mobile/ Apple iOS                |                               |                                           |                              |                 |                             | Assign License to User You need an AppleID to use this licensing model.        |                  |
|                                                      |                               |                                           |                              |                 |                             |                                                                                |                  |
|                                                      |                               |                                           |                              |                 |                             | • Assign License to Device                                                     |                  |
|                                                      |                               |                                           |                              |                 |                             | Available only for filesets and devices supporting this licensing model.       |                  |
|                                                      |                               |                                           |                              |                 |                             | Automatic                                                                      |                  |
|                                                      |                               |                                           |                              |                 |                             | Assign to Device if possible, otherwise to User.                               |                  |
|                                                      |                               |                                           |                              |                 |                             |                                                                                |                  |
|                                                      |                               |                                           |                              |                 |                             |                                                                                |                  |
|                                                      |                               |                                           |                              |                 |                             |                                                                                |                  |
|                                                      |                               |                                           |                              |                 |                             |                                                                                |                  |
|                                                      |                               |                                           |                              |                 |                             |                                                                                |                  |
| + -                                                  |                               |                                           |                              |                 |                             |                                                                                | Cancel           |
|                                                      |                               |                                           |                              |                 |                             |                                                                                |                  |
|                                                      |                               |                                           |                              |                 |                             |                                                                                |                  |
|                                                      |                               |                                           |                              |                 |                             |                                                                                |                  |
|                                                      |                               |                                           |                              |                 |                             |                                                                                |                  |
|                                                      |                               |                                           |                              |                 |                             |                                                                                |                  |
|                                                      |                               |                                           |                              |                 |                             |                                                                                |                  |
|                                                      |                               |                                           |                              |                 |                             |                                                                                |                  |
|                                                      |                               | + -                                       |                              |                 |                             |                                                                                |                  |
|                                                      |                               |                                           |                              |                 |                             |                                                                                |                  |
|                                                      |                               |                                           |                              |                 |                             | Cancel                                                                         |                  |
|                                                      |                               |                                           |                              |                 |                             |                                                                                |                  |
|                                                      |                               |                                           |                              |                 |                             |                                                                                |                  |
|                                                      |                               |                                           |                              |                 |                             |                                                                                |                  |

## **#9: FileWave Anywhere is Pretty Cool!**

- Web Based Companion Tool, just another way to to manage FileWave Clients
- Ideal for the times when you don't want to install the FileWave Central Admin Client or you only have your iPad on you and computer is away
- Great for day-to-day assigning of items, checking status of items that are being distributed
- Very slick and easy to navigate with some cool timesaving tricks
- Importing of CSV files is very easy to use
- FileWave Anywhere gives us the v2 API which powers Anywhere and as we add functions to Anywhere that also adds them to the API
- Nice modern interface that is easy to navigate and accomplish many/most daily drivers

# **FileWave Anywhere**

| → FileWave Anywhe        | re                                      |            |                         | Ę         | → Model Number: 1456       | 🛹 🕸 ? fwa              | admin ~ |
|--------------------------|-----------------------------------------|------------|-------------------------|-----------|----------------------------|------------------------|---------|
| <                        | Payloads                                |            |                         |           | + Create Payload           | + Create Configuration | - C7    |
| Go to Dashboard          |                                         |            |                         |           |                            |                        |         |
| Devices                  |                                         |            |                         |           |                            | Search list            | Q       |
| Se Payloads              | Name ~                                  | Platform ~ | Type V<br>Payload Group | Size ~    | Priority ~                 | Last Modified V        | 0`0     |
|                          | Apple Configuration Profiles            |            | Payload Group           | 66.5 kB   |                            |                        |         |
| 出 Imaging                | ARD Superpref                           | None       | Application             | 359 bytes | O Normal                   | 4/6/2021, 5:39:30 PM   |         |
| G Software Updates       | Filewave Client Updates                 |            | Payload Group           | 177 MB    |                            |                        |         |
| [ <b>≵</b> ] Deployments | Google Chrome ClassSpaces Extension     | Windows    | Application             | 954 bytes | O Normal                   | 11/3/2022, 2:38:15 PM  |         |
| [%] Associations         | Google Play Apps                        |            | Payload Group           | 0 bytes   |                            |                        |         |
| ୶ <b>୍ଚି</b> Sources     | ▶ [] ios                                |            | Payload Group           | 5.22 GB   |                            |                        |         |
| Reports                  | ► 🔓 LightSpeedStuff                     |            | Payload Group           | 27.6 MB   |                            |                        |         |
| _                        | MacAdmins 2019 TCC                      |            | Payload Group           | 3.68 MB   |                            |                        |         |
| Eg Licenses              | ► Ca macOS                              |            | Payload Group           | 13.5 GB   |                            |                        |         |
| 15.0.1-a8a2059           | macOS.App - Slack for Desktop           | macOS/iOS  | iTunes App              | 176 MB    | O Normal                   | 3/17/2023, 2:00:36 PM  |         |
|                          | an-155-bw-copr.pkg                      | macOS      | Application             | 3.18 kB   | <ul> <li>Normal</li> </ul> | 6/24/2022, 3:45:05 PM  |         |
|                          | New payload                             | None       | Application             | 0 bytes   | O Normal                   | 7/18/2023, 10:18:01 AM |         |
|                          | Profile - Google Chrome Classspaces     | macOS/iOS  | Apple Profile           | 1.74 kB   | O Normal                   | 11/3/2022, 2:41:05 PM  |         |
|                          | Profile - tvOS 17 Beta Software Profile | macOS/iOS  | Apple Profile           | 6.94 kB   | O Normal                   | 6/6/2023, 10:41:58 PM  |         |
|                          | Set FileWave Win Client Recovery        | Windows    | Application             | 1.47 kB   | O Normal                   | 1/18/2023, 2:57:45 PM  |         |
|                          | ► C TeamViewer Support                  |            | Payload Group           | 130 MB    |                            |                        |         |
|                          | test 3                                  | None       | Application             | 1.31 kB   | <ul> <li>Normal</li> </ul> | 6/23/2023, 5:14:42 PM  |         |
|                          | A Universal App - Amazon Prime Video    | macOS/iOS  | iTunes App              | 133 MB    | <ul> <li>Normal</li> </ul> | 3/17/2023, 2:00:36 PM  |         |
|                          | ➡ upgrade to 11-startosinstall template | macOS      | Application             | 11.4 GB   | O Normal                   | 5/26/2021. 2:26:03 PM  |         |

# **#8: Scripts Can Be Deployed with Most FileSets**

- Can run requirement, pre/post-flight, activation, verification, and pre/postuninstallation scripts
- Can also at file level, do some fancier things such as passing variables into a script (FileWave Central)
- Can edit the scripts from within FileWave
- Scripts can return values that indicate a failure- very useful for a requirement script
  - https://go.filewave.com/kb-fileset-exit-codes
  - <u>https://go.filewave.com/kb-script-best-practices</u>

# **FileSet Scripts**

|                                         | Fileset Scripts: Empty      |                        |   |
|-----------------------------------------|-----------------------------|------------------------|---|
| Scripts                                 | (                           | Q Search               | Σ |
| Script                                  | Path                        |                        |   |
| Requirement Scripts                     |                             |                        |   |
| (empty)                                 |                             |                        |   |
| Preflight Scripts                       |                             |                        |   |
| (empty)                                 |                             |                        |   |
| Activation Scripts                      |                             |                        |   |
| (empty)                                 |                             |                        |   |
| Postflight Scripts                      |                             |                        |   |
| (empty)                                 |                             |                        |   |
| Verification Scripts                    |                             |                        |   |
| (empty)                                 |                             |                        |   |
| Pre-Uninstallation Scripts              |                             |                        |   |
| (empty)                                 |                             |                        |   |
| Post-Uninstallation Scripts             |                             |                        |   |
| (empty)                                 |                             |                        |   |
| Drag scripts into the order you prefer. |                             |                        |   |
| Re-run requirement scripts on           | change and uninstall active | fileset if they failed |   |
| Create Import Edit                      |                             | Cancel OK              |   |
|                                         |                             |                        |   |
|                                         |                             |                        |   |
|                                         |                             |                        |   |
|                                         |                             |                        |   |

#### Filewave supports .sh, .bat, .pl, .cmd, .py and .ps1 scripts. Visit our knowledge base 🗹 to learn more about scripting. Name logoff reporting.ps1 Activation State 3. Activation Scripts 2 AUDITPOL /SET /SUBCATEGORY:"Logoff" /SUCCESS:ENABLE /FAILURE:DISABLE | Out-Null 3 AUDITPOL /SET /SUBCATEGORY:"Logon" /SUCCESS:ENABLE /FAILURE:DISABLE | Out-Null 4 AUDITPOL /SET /SUBCATEGORY: "Other Logon/Logoff Events" /SUCCESS: ENABLE / FAILURE: DISABLE | Out-Null 6 # 7 # Days = the number of days back to look for logs 9 # 10 \$Days = 40 11 \$ShowUnlock = 1 12 \$events = @() 14 if ( \$ShowUnlock ) { 15 \$events += Get-WinEvent -FilterHashtable @{ 16 LogName='Security' Id=@(4800,4801) 18 StartTime=(Get-Date).AddDays(-\$Days) 19 } 20 } 21 \$events += Get-WinEvent -FilterHashtable @{ LogName='Svstem' Id=@(7001,7002) 24 StartTime=(Get-Date).AddDavs(-\$Davs) Cancel

Script Editor

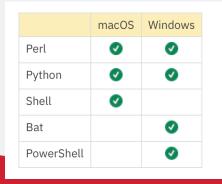

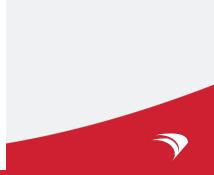

# **#7 Audit History on Administrative Changes**

- FileWave Central has an Audit History menu item
- It keeps a log of administrative actions taken by a FileWave Admin
- Can be useful if you have many administrators and need to have a record of what changes were made on the system
- You can also use the Get Logfile menu item to get the FileWave server process log which is helpful to get a sense of how your server is behaving
- On a related note, use Client Monitor if FileWave Central is on the same network as an client machine with an agent on it (macOS/Win) to see the fwcld.log (very useful for troubleshooting)

#### Audit History for FileWave Admin

|             | Audit History                                                                                                    |
|-------------|----------------------------------------------------------------------------------------------------|
| ate         |                                                                                                    |
| 24 Jun 2023 |                                                                                                    |
| 23 Jun 2023 | 2023-05-04 13:18:46.857 [P:434] <ip:127.0.0.1> user:audit system - ===================================</ip:127.0.0.1>                                                                                                    |
| 22 Jun 2023 | 2023-05-04 13:18:46.857 [P:434] <ip:127.0.0.1> user:audit system - audit system has been starte<br/>2023-05-04 13:18:46.857 [P:434] <ip:::1> user:fwadmin - Force user logged out - SUCCESS</ip:::1></ip:127.0.0.1>                |
| 20 Jun 2023 | 2023-05-04 14:34:04.963 [P:556] <ip:127.0.0.1> user:audit system - ===================================</ip:127.0.0.1>                                                                                                    |
| 19 Jun 2023 | 2023-05-04 14:34:04.964 [P:556] <ip:127.0.0.1> user:audit system - audit system has been starter<br/>2023-05-04 14:34:04.964 [P:556] <ip:127.0.0.1> user:fwadmin - Change setting 'fingerprint' from</ip:127.0.0.1></ip:127.0.0.1> |
| 13 Jun 2023 | 2023-05-04 14:34:05.259 [P:556] <ip:127.0.0.1> user:fwadmin - fwadmin kicked out: user fwsupp</ip:127.0.0.1>                                                                                                    |
| 12 Jun 2023 | 2023-05-04 14:34:07.490 [P:556] <ip:127.0.0.1> user:fwadmin - SIS license data changed - SUCC 2023-05-04 14:38:27.559 [P:54] <ip:127.0.0.1> user:audit system - ===================================</ip:127.0.0.1></ip:127.0.0.1>  |
| 08 Jun 2023 | 2023-05-04 14:38:27.559 [P:54] <ip:127.0.0.1> user:audit system - audit system has been started</ip:127.0.0.1>                                                                                                    |
| 07 Jun 2023 | 2023-05-04 14:38:27.560 [P:54] <ip:127.0.0.1> user:fwadmin - Force user logged out - SUCCESS 2023-05-04 14:38:27.565 [P:54] <ip:127.0.0.1> user:fwadmin - SIS license data changed - SUCCE</ip:127.0.0.1></ip:127.0.0.1>           |
| 06 Jun 2023 |                                                                                                    |
| 02 Jun 2023 |                                                                                                    |
| 01 Jun 2023 |                                                                                                    |
| 26 May 2023 |                                                                                                    |
| 25 May 2023 |                                                                                                    |
| 10 May 2023 |                                                                                                    |
| 09 May 2023 |                                                                                                    |
| 08 May 2023 |                                                                                                    |

## **#6: Search all Filesets for Any File on Server**

- I did not personally realize this was a feature until about a month ago and I've been at FileWave for 7 years now!
- Seriously- since FileWave is a database of all the software you are deploying you can search across it and get right to a specific file and locate it
- This might not be something you use too often but could be handy to find that one script to edit or a profile that you can't seem to find!

#### **File Search**

| Contains 📀 Reveal in Fileset                         |         |                                                 | 275 Files  | Q apple          | 8 |
|------------------------------------------------------|---------|-------------------------------------------------|------------|------------------|---|
| File ~                                               | File ID | Fileset                                         | Fileset ID | Fileset Revision |   |
| events-applescript-alert.tiff                        | 12412   | Adium - 1.5.10.4                                | 9996       | Initial Revision |   |
| ApplescriptContactAlert.nib                          | 11866   | Adium - 1.5.10.4                                | 9996       | Initial Revision |   |
| AdiumApplescriptRunner                               | 11708   | Adium - 1.5.10.4                                | 9996       | Initial Revision |   |
| AppleWidgetController.js                             | 53990   | Books.app                                       | 50937      | Initial Revision |   |
| com.apple.iBooks.plist                               | 55018   | Books.app                                       | 50937      | Initial Revision |   |
| customise_AppleSetupAssistant.sh                     | 1199    | Disable iCloud Login Screen for new Users       | 1194       | Initial Revision |   |
| customise_AppleSetupAssistant.sh                     | 1205    | Disable setup iCloud for existing users         | 1200       | Initial Revision |   |
| amd64_microsoft-windows-danese-softkeyapplet_31bf385 | 104975  | Office365-Windows                               | 58616      | Initial Revision |   |
| wow64_microsoft-windows-danese-softkeyapplet_31bf385 | 105479  | Office365-Windows                               | 58616      | Initial Revision |   |
| applescript.plist                                    | 183669  | Royal TSX                                       | 183373     | Initial Revision |   |
| Platform Apple iOS OS X.png                          | 184304  | Royal TSX                                       | 183373     | Initial Revision |   |
| Platform Apple iOS OS X@2x.png                       | 184305  | Royal TSX                                       | 183373     | Initial Revision |   |
| AppleDiagnostics.chunklist                           | 23304   | Testupgrade from 10.12 to macOS High Sierra.app | 22391      | Initial Revision |   |
| AppleDiagnostics.dmg                                 | 23305   | Testupgrade from 10.12 to macOS High Sierra.app | 22391      | Initial Revision |   |
| appletrailers.luac                                   | 125219  | VLC.app                                         | 124029     | Initial Revision |   |
| AppleScriptServer                                    | 117325  | iMazing.app                                     | 116546     | Initial Revision |   |
| com.apple.iphone-11-pro-max-12.png                   | 117633  | iMazing.app                                     | 116546     | Initial Revision |   |
| com.apple.iphone-11-pro-max-2-clear.png              | 117634  | iMazing.app                                     | 116546     | Initial Revision |   |
| com.apple.iphone-11-pro-max-2.png                    | 117635  | iMazing.app                                     | 116546     | Initial Revision |   |
| com.apple.iphone-11-pro-max-4-clear.png              | 117636  | iMazing.app                                     | 116546     | Initial Revision |   |

# **#5: Android and Chrome Support**

- We have a full Android EMM Solution (think MDM) Google Play and Profiles
- Android license is mobile (just like iOS/AppleTV)
- Should work on Android devices that identify as Tablets (not TVs)
- Link to EMM supported devices
- Chrome support for many years now, still use GAC, but
- ChromeBook Support includes:
  - Inventory
  - Location Tracking
  - TeamViewer Integration
  - Can create OUs, modify OUs, Deprovision devices, and Lock them
- We're actively working to bring new features to ChromeBooks

## **Android and Chrome Support**

| Play Store Fileset Creator             |                                                                                                    |                                     | Google Device Policy Editor                                                                                                    |
|----------------------------------------|----------------------------------------------------------------------------------------------------|-------------------------------------|----------------------------------------------------------------------------------------------------|
| Play Store Fileset Creator             | Q Searc                                                                                                    | ch<br>only configured               | Network                                                                                                    |
|                                        |                                                                                                    | General 1<br>Mandatory              | Configuration Block Name<br>Provide a "human friendly" name for the Network configuration. When exporting this configuration for external use or auditing, specifying a value here may be<br>helpful.                                                                                                    |
|                                        |                                                                                                    | Certificates<br>Not configured      | [optional]<br>Network Configuration Type                                                                                                    |
| Featured Apps                          | Ser Ser                                                                                                    | Network 1 payload(s) configured.    | At present, doogle supports exactly one "Open Network Configuration" configuration type: WiFi                                                                                                    |
|                                        |                                                                                                    | Global Proxy<br>Not configured      | Service Set Identifier (SSID) The SSD of the winkes network. Sometimes called "the will network name." To configure a non-UTF-8 SSID, use the Hexadecimal option.                                                                                                    |
|                                        | 0                                                                                                    | Restrictions                        | OUTF-8 Hexadecimal                                                                                                    |
|                                        |                                                                                                    | Compliance Policy<br>Not configured | [Network_SSID] Hidden Network                                                                                                    |
|                                        | PDF ©                                                                                                    | Password Policy<br>Not configured   | Enable this checkbox (If the network is hidden (or does not troadcast the SDD).  C Auto Connect Enable this checkbox (If devices should automatically connect to the network when in range.                                                                                                    |
| Google Chrome: F WhatsApp Messen Dropb |                                                                                                    | Device Restrictions                 | Encryption Protocol                                                                                                    |
| Google LLC WhatsApp LLC Dropbo         |                                                                                                    | Permission Grants                   | The encrystion protocol devices must utilize to connect to this network.           None         Image: Content of the second second se |
| ****                                   | Platform: Chrome OS 93.0.457                                                                               | Not configured                      |                                                                                                    |
|                                        | Model: Acer Chromebook 11<br>Enrollment Type: Enrolled 2 valida<br>Missing Updates: 0 missing   0 critical | ation errors                        | Cancel Save                                                                                                    |
|                                        | Export Current Tab Ver                                                                                     | erify Tools 🕑                       |                                                                                                    |
|                                        | Device Details Chromebook Data                                                                             | Users Position Map                  |                                                                                                    |
|                                        | 30.3                                                                                                    | 2                                   |                                                                                                    |
|                                        |                                                                                                    | /                                   |                                                                                                    |

# **#4: What's a Booster? What's a Superpref?**

- We offer a fully hosted option for FileWave
- We'll back it up and upgrade it for you
- Boosters cache FileWave content—Important for Windows and Mac clients
- Point your clients via SuperPref
- Seriously if you are hosted a booster is key—but actually even if you are running on premise you should still use a Booster
  - They are FREE
  - I'll let Josh say a few words, since he and his team have probably set up more of these than anyone else

#### **Boosters and SuperPrefs**

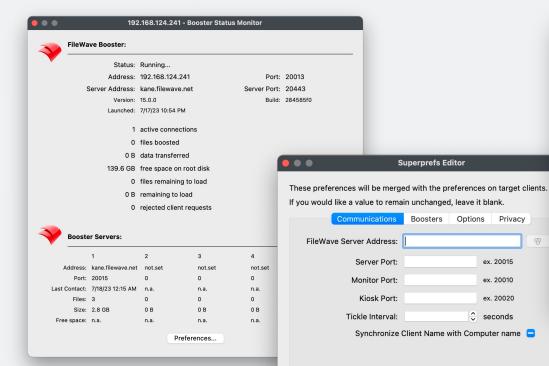

| • • •                               | s                       | uperprefs Ed   | litor        |              |         |
|-------------------------------------|-------------------------|----------------|--------------|--------------|---------|
| These preferences v                 | vill be merge           | ed with the pr | eferences    | on target cl | lients. |
| If you would like a va              | alue to rema            | in unchanged   | , leave it b | lank.        |         |
| Comm                                | Communications Boosters |                |              | Privacy      |         |
| Route server messages via boosters. |                         |                |              |              |         |
|                                     | IP or DNS               | Address:       | Port         |              |         |
| Booster 1:                          |                         |                | 0            | • •          | ~       |
| Booster 2:                          |                         |                | 0            | • •          | ~       |
| Booster 3:                          |                         |                | 0            | • •          | ~       |
| Booster 4:                          |                         |                | 0            | • •          | Y       |
| Booster 5:                          |                         |                | 0            | • •          | ~       |
|                                     |                         |                |              |              |         |
|                                     |                         |                |              |              |         |
|                                     |                         |                |              |              |         |
|                                     |                         |                |              | Cancel       | Save    |
|                                     |                         |                |              |              |         |
|                                     |                         |                |              |              |         |
|                                     |                         |                |              |              |         |
|                                     |                         |                |              |              |         |

8

Options Privacy

ex. 20015

ex. 20010

ex. 20020

seconds

# **#3 Remote Viewing/Control On All Platforms**

- Integrated into FileWave Central and FileWave Admin interfaces
- Works on all our supported platforms Android, macOS, Windows, ChromeBooks, iOS (within what the platform allows, so viewing only with user driving)
- Replaces our much older VNC that was only on macOS/Windows
- Utilizes the TeamViewer infrastructure so widely supported
- Much more then screen control/observe since TeamViewer allows file transfers, interactive audio and video, recording, remote printing, switching sides, whiteboarding, and more.
- Two FileWave Admins can have this ability for no charge, additional available for purchase

### **TeamViewer Functions on our Platforms**

| Feature           | Windows | macOS | Android | iOS/iPadOS | Chrome OS |
|-------------------|---------|-------|---------|------------|-----------|
| Screen View       | Yes     | Yes   | Yes     | Yes        | Yes       |
| Screen Control    | Yes     | Yes   | Yes     | No         | No*       |
| Unattended Access | Yes**   | Yes** | No      | No         | No        |
| Video             | Yes     | Yes   | No      | No         | No        |
| Audio             | Yes     | Yes   | No      | Yes        | No        |
| Text Chat         | Yes     | Yes   | Yes     | Yes        | Yes       |
| Whiteboard        | Yes     | Yes   | No      | No         | No        |
| File Transfer     | Yes     | Yes   | Yes     | Yes        | No        |

\*TeamViewer QS Add-On supports Screen Control, but TeamViewer does not officially support Remote Control of Chrome OS devices. We have seen the use of the add-on work in some instances, but has not been reliable.

\*\*Unattended Access requires FileWave 14.7+

# #2: FileWave Kiosk (macOS/Win/iDevices)

- Not always a good idea to make the users Admins (in my experience)
- By default when we assign an FileSet/Payload to a device/group, we can determine when it downloads/activates/gets removed
- Kiosk allows end users to control this process and "kick off" an optional install
- Gives the end-users ability to decide to add items to their machines from what is FileWave and no need for AppleID/Admin Rights on machines
- We like the FileWave icon, but you can customize it to YOUR branding— School/Business logos and styles
- New changes coming soon to the Kiosk!

# Kiosk (now)

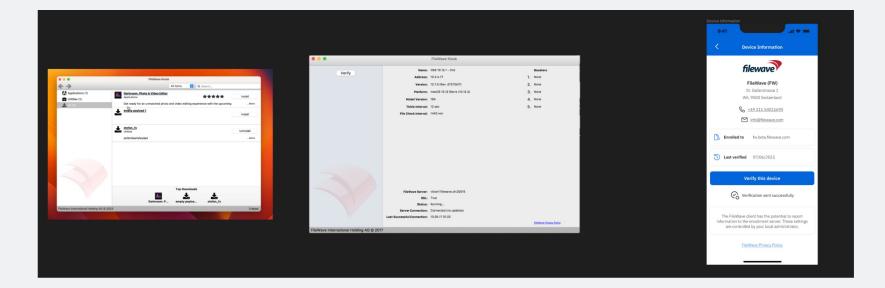

 $\overline{\gamma}$ 

# **Kiosk (Client)**

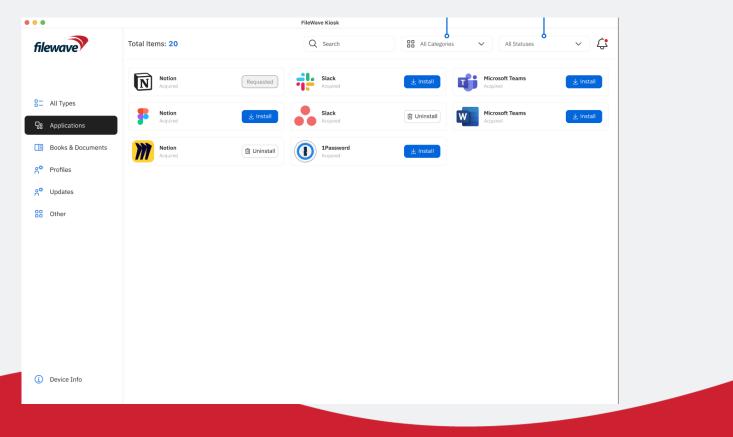

# Kiosk (iOS)

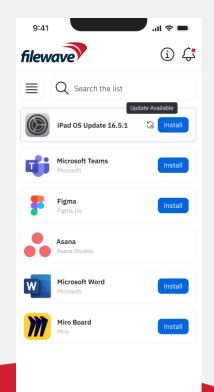

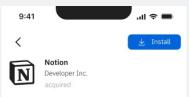

#### Description

Lorem ipsum dolor sit amet, consectetur adipiscing elit, sed do eiusmod tempor incididunt ut labore et dolore magna aliqua. Ut enim ad minim veniam, quis nostrud exercitation ullamoc laboris nisi ut aliquip ex ea commodo consequat. Duis aute irure dolor in reprehenderit in voluptate velit esse cillum dolore eu fugiat nulla pariatur. Excepteur sint occaecat cupidatat non proident, sunt in culpa qui officia deserunt mollit animi d est laborum.

#### Read more...

#### Information

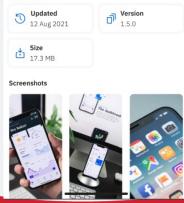

# **#1 Inventory Throughout Product**

- Often underutilized, but all sorts of data in our inventory
- On macOS and Windows, the agent goes beyond just the abilities the OS reports, but also tracks applications on the drive as well as usage data which feeds into inventory
- Gathers information on the other platforms too
- Includes all custom fields whether imported or generated by scripts
- ANY inventory value/field can be used as a variable in any script or profile that is sent to machines
- Via our FileWave API this data can be pulled into other systems (ie Ticketing)
- Inventory Fields can be used to generate SmartGroups and their cousins--Reporting

#### **Inventory Everywhere**

| •••                                                                    | QueryBuilder - Ne                    | ew Smart Group                                                                                            |                                                                                                    |                                                                                        |             |
|------------------------------------------------------------------------|--------------------------------------|----------------------------------------------------------------------------------------------------|----------------------------------------------------------------------------------------------------|----------------------------------------------------------------------------------------|-------------|
| Q uptime                                                               | Name: New Smart Group                | Main Comp                                                                                                 | oonent: All Devices                                                                                                    |                                                                                        |             |
| Component  All Devices  Custom Fields                                  | Include Archived Clients             | Criteria Fields Clients                                                                                   |                                                                                                    |                                                                                        |             |
| Uptime Mac<br>Windows Uptime                                           | All of these expressions must be tru |                                                                                                    |                                                                                                    |                                                                                        |             |
| <ul> <li>Booster</li> <li>Custom Fields</li> <li>Uptime Mac</li> </ul> | Not Custom Fields / Uptime Mac       | is not null 📀                                                                                             |                                                                                                    |                                                                                        |             |
| Windows Uptime                                                         |                                      | •••                                                                                                    | QueryBuilder - Net                                                                                                    | w Smart Group                                                                          |             |
| <ul> <li>Unmanaged Device</li> <li>Custom Fields</li> </ul>            |                                      | Q uptime 🛞                                                                                                |                                                                                                    |                                                                                        |             |
| Uptime Mac<br>Windows Uptime                                           |                                      | Component  Call Devices  Custom Fields  Uptime Mac  Windows Uptime                                        | Name: New Smart Group Include Archived Clients Drop here the fields you want to see in the query Client Name Uptime Mac                                                    | Criteria Fields Clients report ; change column order by moving column header. Group ID | •           |
| Script to report macOS uptime<br>Internal name: uptime_mac             | + - Add Group                        | ▼ Booster     ▼ Custom Fields     Uptime Mac     Windows Uptime      Unmanaged Device     ▼ Custom Fields | C02XK1AUJGH6         0:24 up 19 days, 9:06, 1 use           MacOS-VM-01         16:51 up 6 mins, 2 users, load           MacVM-11.x         15:22 up 11 mins, 1 user, load | er, load averages: 1.35 1.45 1.36<br>d averages: 3.60 15.58 9.98                       | _           |
|                                                                        | _                                    | Uptime Mac<br>Windows Uptime                                                                              |                                                                                                    |                                                                                        | _           |
|                                                                        |                                      | Script to report macOS uptime<br>Internal name: uptime_mac                                                | •                                                                                                    |                                                                                        | 3 row(s)    |
|                                                                        |                                      |                                                                                                    |                                                                                                    |                                                                                        | Cancel Save |

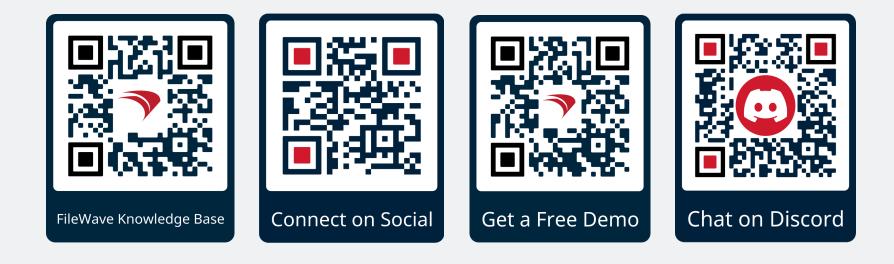

#### **Connect with Us**

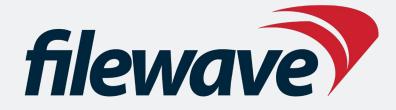

#### **Endpoint Operations Done! Efficiently.**

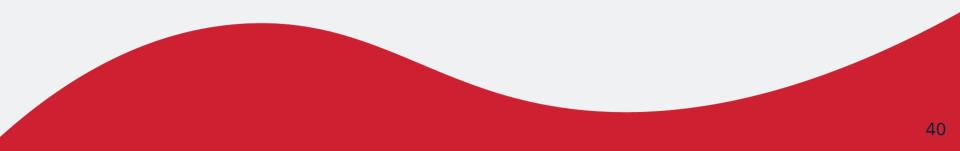